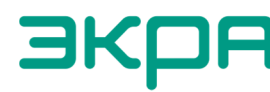

ЭКОП ОБЩЕСТВО С ОГРАНИЧЕННОЙ ОТВЕТСТВЕННОСТЬЮ<br>НАУЧНО-ПРОИЗВОДСТВЕННОЕ ПРЕДПРИЯТИЕ «ЭКРА»

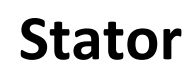

Руководство пользователя

Версия 1.0 (от 01.11.2022)

Сервер *Stator* предназначен для обеспечения возможности обновления пакетов программ *EKRASMS*, *Waves* и *Симулятор ДЗЛ* на компьютерах в локальной сети в тех случаях, когда доступа к серверу обновлений dev.ekra.ru на этих компьютерах нет.

## **1 УСТАНОВКА**

Для установки *Stator* следует запустить установочный файл и следовать инструкциям программы установки.

Если установка *Stator* на компьютер выполняется впервые, то программа установки предложит выбрать папку, которая затем будет служить хранилищем файлов обновлений.

## **2 ИСПОЛЬЗОВАНИЕ**

По мере выхода новых версий пакетов программ на сайте dev.ekra.ru, администратор сервера *Stator* загружает их с сайта и помещает в папку хранилища файлов обновлений. Это делается вручную. Перезапускать службу *Stator* не требуется.

Пакеты программ *EKRASMS*, *Waves* и *Симулятор ДЗЛ* на клиентских компьютерах могут быть настроены на получение обновлений как с сервера dev.ekra.ru (через Интернет), так и с сервера Stator в локальной сети. В последнем случае потребуется указать IP-адрес или имя сервера *Stator*:

 в пакете *EKRASMS* это можно сделать с помощью одной из программ, например *Arsenal или Timeline*;

в пакетах *Waves* и *Симулятор ДЗЛ,* с помощью основной программы пакета.

В указанных программах необходимо вызвать окно *О пакете* (четвертая справа кнопка с тремя линиями в заголовке окна) и нажать кнопку *Выбрать сервер обновлений*.

## **3 НАСТРОЙКА**

*Stator* функционирует в виде службы *Windows* и не имеет специальной программы настройки.

Настройка Stator осуществляется путем изменения файла Stator.ini, который находится в папке с установленной программой, то есть

%ProgramFiles(x86)%\EKRA\Stator\Stator.ini.

Этот файл содержит всего два параметра:

 $-$  Location – абсолютный путь к папке, которая служит хранилищем файлов обновлений (эта папка выбирается на этапе установки Stator);

 Port – TCP-порт сервера *Stator*, по умолчанию – 37814. Если указанный порт уже используется иным программным обеспечением, то в параметре Port следует указать иной порт (узнать какие порты открыты можно, например, с помощью команды netstat -a).

После внесения изменений в файл Stator.ini следует перезапустить службу *Stator* с помощью консоли управления службами *Windows*.